#### CS 635 Advanced Object-Oriented Design & Programming Spring Semester, 2013 Doc 9 Assignment2, Java GUI, Memento, Command Feb 26, 2013

Copyright ©, All rights reserved. 2013 SDSU & Roger Whitney, 5500 Campanile Drive, San Diego, CA 92182-7700 USA. OpenContent [\(http://](http://www.opencontent.org/opl.shtml) [www.opencontent.org/opl.shtml\)](http://www.opencontent.org/opl.shtml) license defines the copyright on this document.

### Assignment 2 - Sample Solution

## **Source Code**

#### https://bitbucket.org/rogerwhitney/cs635spring13assignment2/overview

#### Used Mercurial

#### So can see commits & Versions

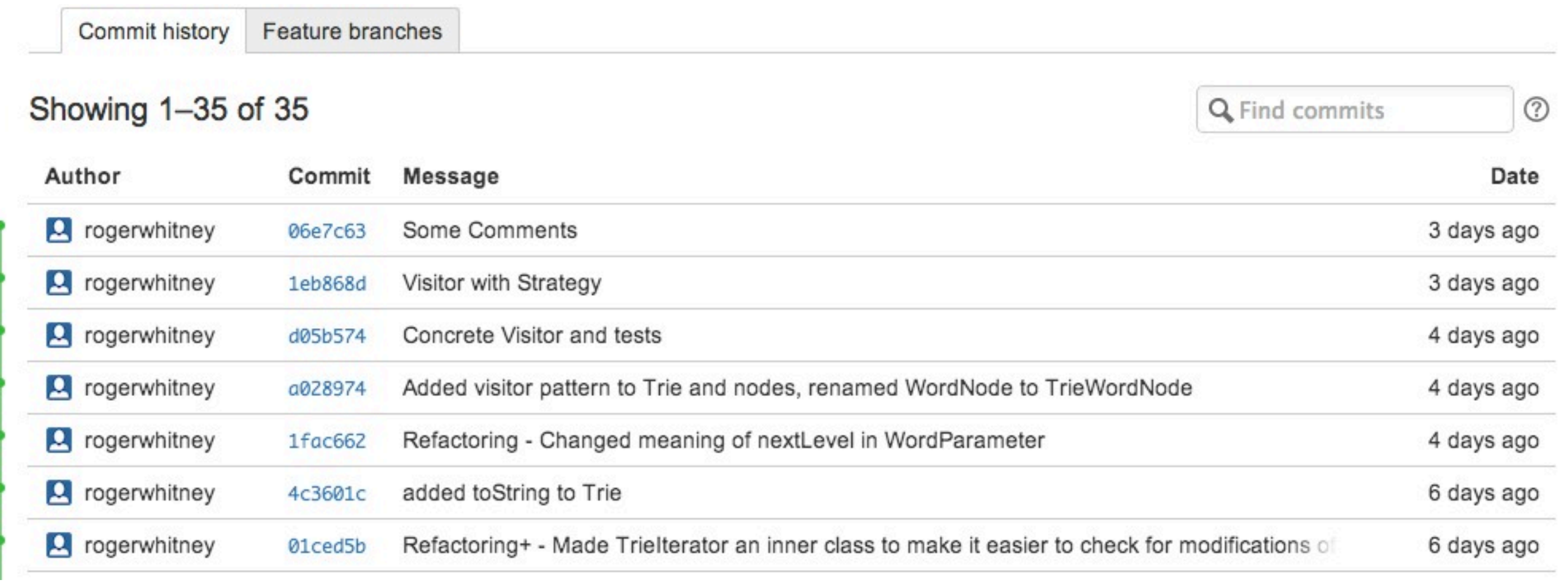

# **Mercurial & Eclipse**

https://code.google.com/a/eclipselabs.org/p/mercurialeclipse/

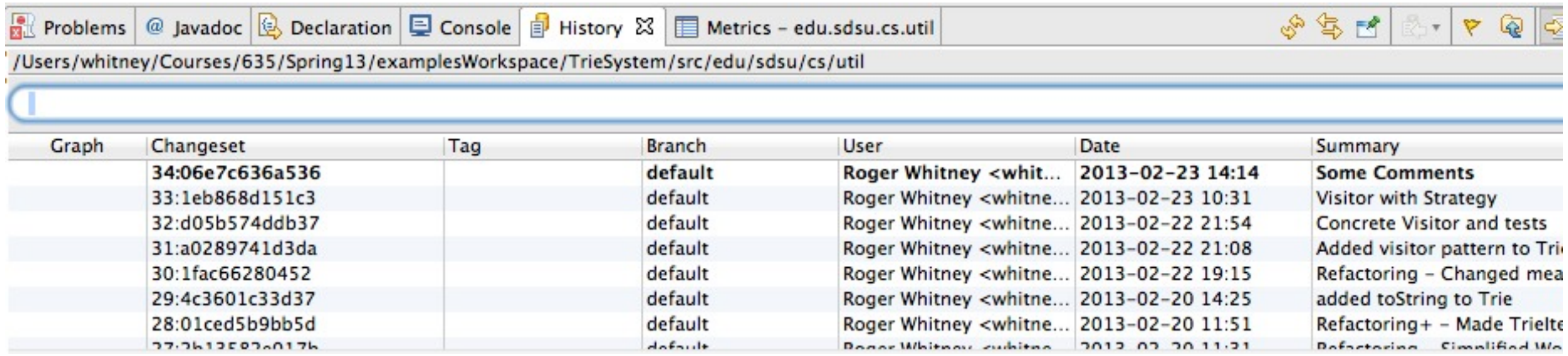

# **Some Metrics (Non test Classes)**

Number of classes - 15 Total Lines of Code - 465

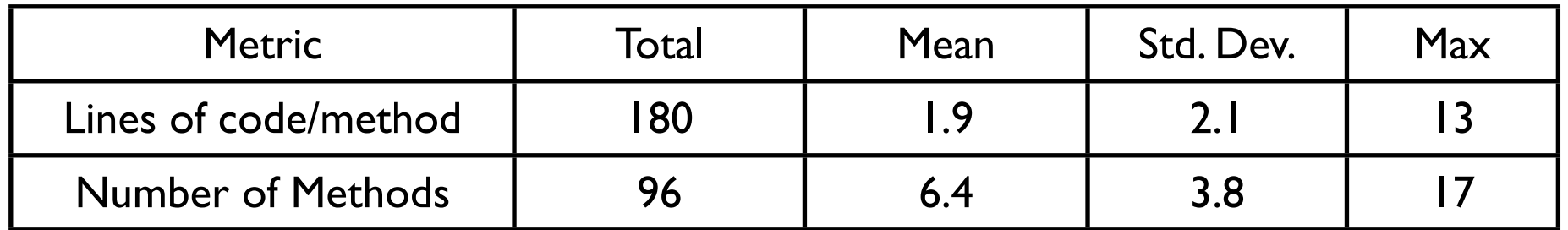

![](_page_5_Figure_0.jpeg)

# **Alphabet**

Characters in alphabet

Order of characters

Maps characters to index

first, last, next character

# **TrieNode**

parent pointer

alphabet used by trie

character the node represents

Array of TrieNode for subtries Initial each character points to same TrieNullNode

#### **WordParameter**

Used in recursive add and recursive contains method

Represents word and current location of word in add/contains

# **Adding Word**

```
Trie add
```

```
 public boolean add(String wordToAdd){
```

```
 if (wordToAdd == null) return false;
```

```
 if (wordToAdd.isEmpty()) return false;
```

```
 if (!characterSet.validCharacters(wordToAdd))
```

```
 throw new IllegalArgumentException(wordToAdd +
```

```
" contains characters not in alphabet: " + characterSet);
```

```
 modificationCount++;
```
return root.add(new WordParameter(wordToAdd.toLowerCase()));

}

# **InnerNode Add**

```
 public boolean add(WordParameter wordToAdd) {
        if (wordToAdd.atEnd()) {
            becomeWordNode();
            return true;
 }
        char whereToAdd = wordToAdd.nextChar();
        return getNode(whereToAdd).add(wordToAdd.nextLevel());
    }
```
# **becomeWordNode in TrieInnerNode**

/\*

 \* Replace current node with TrieWordNode object \*/

protected void becomeWordNode() {

//Point all references to current node to myReplacement

 //WordNode constructor points all my subtrie parent references to myReplacement

```
 TrieWordNode myReplacement = 
new TrieWordNode(characterSet, parent, character, subtries);
  parent.replaceNodeWith(myReplacement);
```
}

# **TrieNullNode - add**

```
 public boolean add(WordParameter wordToAdd) {
         TrieInnerNode newMe = this.becomeInnerNode(wordToAdd.currentChar());
         return newMe.add(wordToAdd);
     }
    /*
     * Replace NullNode in Trie with an InnerNode 
     */
     private TrieInnerNode becomeInnerNode(char letter) {
         //change all references to self to point to myReplacement
         TrieInnerNode myReplacement = new 
TrieInnerNode(characterSet,parent,letter );
         parent.replaceNodeWith(myReplacement);
         return myReplacement;
     }
```
#### **Basic Iterator Structure**

#### **TrieIterator**

![](_page_13_Figure_2.jpeg)

**TrieNodeIterator** 

IteratorPathMarker

#### Uses | Inheritance

### **IteratorPathMarker**

Represents state of traversal in a Trie at a node

Knows Its node Last subtrie visited Next subtrie to visit If there is next subtrie to visit

Used by TrieNodeIterator

# **TrieNodeIterator**

Returns nodes For use inside Trie only Simplifies TrieIterator

public class TrieNodeIterator implements Iterator<TrieNode> { //Class Invariant - always prefetch next node

 private Stack<IteratorPathMarker> path = new Stack<IteratorPathMarker>(); private TrieNode next;

## **HasNext**

```
 public TrieNodeIterator(TrieNode root) {
     path.push(new IteratorPathMarker(root));
    next = root; }
```

```
 @Override
 public boolean hasNext() {
    return next != null;
 }
```
#### **next**

```
 @Override
 public TrieNode next() {
    if (next == null)
         throw new NoSuchElementException();
     TrieNode current = next;
    next = getNext(); return current;
 }
```
# **GetNext()**

```
 private TrieNode getNext() {
         if (path.empty())
              return null;
         IteratorPathMarker currentNode = path.pop();
         while (!path.empty() && (currentNode.finished())) {
              currentNode = path.pop();
 }
         if (currentNode.finished())
              return null;
         if (currentNode.hasNext())
              path.push(currentNode);
         TrieNode next = currentNode.next();
         path.push(new IteratorPathMarker(next));
         return next;
     }
```
# **TrieIterator**

private class TrieIterator implements Iterator<String> {

//Class invariant = always prefetch next element to simplify hasNext logic

private TrieNodeIterator nodeIterator; private TrieWordNode next; int initialModificationCount;

public TrieIterator(TrieNode root) { nodeIterator = new TrieNodeIterator(root); next = getNextWordNode(); initialModificationCount = modificationCount; }

#### **next**

```
 public boolean hasNext() {
             if (initialModificationCount != modificationCount) 
         throw new UnsupportedOperationException();
            return next != null;
 }
         @Override
```

```
 public String next() {
             if (initialModificationCount != modificationCount) 
         throw new UnsupportedOperationException();
             if (next == null) throw new NoSuchElementException ();
             TrieNode current = next;
             next = getNextWordNode();
             return current.getWord();
 }
```
# **getNextWordNode**

```
 private TrieWordNode getNextWordNode() {
            if (!nodeIterator.hasNext()) return null;
             TrieNode nextNode = nodeIterator.next();
             while (nodeIterator.hasNext() && !nextNode.isWord()) {
                 nextNode = nodeIterator.next();
 }
             if (!nextNode.isWord()) return null;
             return (TrieWordNode) nextNode;
 }
```
### Java GUI

# **Java UI & Patterns**

**Observer** Template Method **Composite** Bridge **Strategy** 

### **Parts of Java UI**

**Components** Basic UI things like Buttons, Checkboxes, Choices, Lists, Menus, and Text Fields

**Containers** 

Contain components and containers

Window

LayoutManagers Position items in window

**Graphics** 

Drawing on the screen

#### **Events**

# **AWT and Swing**

AWT

First Java UI Simple Frame, Button, etc

Swing

Replacement for AWT

Lot more features, but more complex

JFrame, JButton, etc

# **Topics to Master**

Layouts

Getting GUI events

No main driver program

#### **Coordinate System**

![](_page_27_Figure_1.jpeg)

# **Small Example**

}

```
class JavaUIExample extends JFrame {
```

```
 public JavaUIExample( int widthInPixels, int heightInPixels ) {
        setTitle( "Smallest Example" );
        setSize( widthInPixels, heightInPixels );
     } 
     public static void main( String args[] ) {
         JavaUIExample application = new JavaUIExample(150, 100);
         application.setVisible(true);
 }
```
**O** O Smallest Example

# **Hello World**

```
Hi Dad
0<sup>o</sup>Hello World
```

```
class HelloLabel extends Frame 
\{ public HelloLabel( int left, int top, int width, int height, String title )
\{super( title );
         setSize( width, height );
         setLocation( left, top);
         setLayout(new BorderLayout());
         Label hello = new Label( "Hello World", Label.CENTER);
         add( hello, BorderLayout.CENTER );
         show();
 }
 }
```
HelloLabel mainWindow = new HelloLabel( 20, 40, 150, 80, "Hi Dad");

# **Layouts - Strategy Pattern**

```
class JavaUIExample extends JFrame {
```

```
 public JavaUIExample( int width, int height ) {
    setTitle( "Flow Example" );
     setSize( width, height );
     setLayout( new FlowLayout( FlowLayout.LEFT) );
```
![](_page_30_Picture_82.jpeg)

```
for ( int label = 1; label < 10; label + + )
                add( new Button( String.valueOf( label ) ) );
          setVisible(true);
                                                        000Flow Example
                                                                    \overline{2}5
                                                           1
                                                                             3
                                                                                      \overline{4} }
                                                                    7
                                                           6
                                                                             8
                                                                                      9
     public static void main( String args[] ) {
          new JavaUIExample( 400, 100 );
          new JavaUIExample( 190, 200 );
 }
```
}

# **Layouts - Strategy Pattern**

Layouts - algorithm that arranges items on the screen

Layout Tutorial http://docs.oracle.com/javase/tutorial/uiswing/layout/layoutlist.html

Some common & easy to use layouts

BoxLayout

A row or a column

BorderLayout

FlowLayout

Displays components left to right, top to bottom

GridLayout

Displays components in a grid of rows and columns

# **BorderLayout**

Divides its components into regions

![](_page_32_Picture_29.jpeg)

![](_page_33_Picture_70.jpeg)

# **Buttons & Text**

class JavaUIExample extends JFrame {

```
 private final TextField textField = new TextField("",20);
 private final Button button = new Button("Done");
```

```
 public JavaUIExample( int width, int height ) {
        setTitle( "Button Example" );
         setSize( width, height );
        setLayout( new FlowLayout( FlowLayout.LEFT) );
         Label text = new Label("Enter Text");
         add(text);
         add(textField);
         add(button);
         setVisible(true);
 }
     public static void main( String args[] ) {
         new JavaUIExample( 400, 100 );
```
}

}

### **Button action - Observer**

class JavaUIExample extends JFrame implements **ActionListener** {

```
 private final TextField textField = new TextField("",20);
 private final Button button = new Button("Done");
```

```
 public JavaUIExample( int width, int height ) {
    setTitle( "Button Example" );
     setSize( width, height );
    setLayout( new FlowLayout( FlowLayout.LEFT) );
     Label text = new Label("Enter Text");
     add(text);
     add(textField);
     add(button);
     button.addActionListener(this);
     setVisible(true);
 }
```
### **Button action - Observer**

```
 @Override
 public void actionPerformed(ActionEvent e) {
     String textEntered = textField.getText();
     System.out.println("You entered: " + textEntered);
     textField.setText("This is the new text");
 }
```

```
 public static void main( String args[] ) {
     new JavaUIExample( 400, 100 );
```
}

### **Major Issue**

No main driver for program

GUI callbacks drive program

## **Panels - Composite Pattern**

A container for GUI widgets and containers

Using 3 panels to help organize window elements

![](_page_37_Picture_20.jpeg)

class JavaUIExample extends JFrame {

 TextField firstName; TextField lastName; Button done = new Button( "Done" );

 public JavaUIExample( int width, int height ) { setTitle( "Button Example" ); setSize( width, height ); setLayout( new GridLayout(3,1) ); 3 rows, 1 column

```
 int numberOfColumns = 10;
```

```
 Panel first = new Panel( new FlowLayout() );
 firstName = new TextField( numberOfColumns );
   first.add( new Label( "First name", Label.RIGHT ));
  first.add( firstName );
```
add(first);

![](_page_39_Picture_34.jpeg)

```
 lastName = new TextField( numberOfColumns );
   Panel last = new Panel( new FlowLayout() );
   last.add( new Label( "Last name", Label.RIGHT ) );
   last.add( lastName );
   add(last);
```
![](_page_40_Picture_28.jpeg)

```
 Panel buttons = 
         new Panel( new FlowLayout( FlowLayout.CENTER));
     buttons.add( done );
```
 add(buttons); setVisible(true);

![](_page_41_Picture_29.jpeg)

# **Complete Example**

class JavaUIExample extends JFrame {

#### new JavaUIExample( 400, 150 );

```
 TextField firstName;
 TextField lastName;
 Button done = new Button( "Done" );
```

```
 public JavaUIExample( int width, int height ) {
       setTitle( "Button Example" );
       setSize( width, height);
       setLayout( new GridLayout(3,1) );
        int numberOfColumns = 10;
        firstName = new TextField( numberOfColumns );
        Panel first = new Panel( new FlowLayout() );
        first.add( new Label( "First name", Label.RIGHT ));
        first.add( firstName );
```

```
 lastName = new TextField( numberOfColumns );
 Panel last = new Panel( new FlowLayout() );
 last.add( new Label( "Last name", Label.RIGHT ) );
 last.add( lastName );
```

```
 Panel buttons =
```

```
 new Panel( new FlowLayout( FlowLayout.CENTER));
 buttons.add( done );
 add(first);
 add(last);
 add(buttons);
 setVisible(true);
```

```
Tuesday, February 26, 13
```
}

# **Tutorial**

http://docs.oracle.com/javase/tutorial/uiswing/index.html

# **Java GUI Builder**

WindowBuilder Pro

https://developers.google.com/java-dev-tools/download-wbpro

#### Memento

#### **Memento**

Store an object's internal state, so the object can be restored to this state later without violating encapsulation

undo, rollbacks

![](_page_46_Figure_3.jpeg)

Only originator:

Can access Memento's get/set state methods Create Memento

# **Example**

```
package Examples;
class Memento{
      private Hashtable savedState = new Hashtable();
      protected Memento() {}; //Give some protection
      protected void setState( String stateName, Object stateValue ) { 
           savedState.put( stateName, stateValue );
      } 
      protected Object getState( String stateName) {
           return savedState.get( stateName);
      } 
      protected Object getState(String stateName, Object defaultValue ) {
           if ( savedState.containsKey( stateName ) )
                return savedState.get( stateName);
           else
                return defaultValue;
 }
```
}

# **Sample Originator**

```
package Examples;
class ComplexObject {
      private String name;
      private int someData;
      private Vector objectAsState = new Vector();
```

```
 public Memento createMemento() {
      Memento currentState = new Memento();
      currentState.setState( "name", name );
      currentState.setState( "someData", new Integer(someData) );
      currentState.setState( "objectAsState", objectAsState.clone() );
     return currentState;
```

```
 }
```

```
 public void restoreState( Memento oldState) {
      name = (String) oldState.getState( "name", name );
      objectAsState = (Vector) oldState.getState( "objectAsState" );
      Integer data = (Integer) oldState.getState( "someData");
      someData = data.intValue();
 }
```
# **Why not let the Originator save its old state?**

```
class ComplexObject {
```
private String name;

private int someData;

```
 private Vector objectAsState = new Vector();
```

```
 private Stack history;
```

```
 public createMemento() {
```

```
 Memento currentState = new Memento();
 currentState.setState( "name", name );
 currentState.setState( "someData", new Integer(someData) );
 currentState.setState( "objectAsState", objectAsState.clone() );
 history.push(currentState);
```
}

```
 public void restoreState() {
      Memento oldState = history.pop();
      name = (String) oldState.getState( "name", name );
      objectAsState = (Vector) oldState.getState( "objectAsState" );
      Integer data = (Integer) oldState.getState( "someData");
      someData = data.intValue();
 }
```
## **Some Consequences**

Expensive

Narrow & Wide interfaces - Keep data hidden

```
 Class Memento {
 public:
     virtual ~Memento();
 private:
     friend class Originator;
      Memento();
      void setState(State*);
      State* GetState();
                                   class Originator {
                                         private String state;
                                         private class Memento {
                                              private String state;
                                              public Memento(String stateToSave) 
                                                  \{ state = stateToSave; \} public String getState() { return state; }
                                     }
```
 public Object memento() { return new Memento(state);}

# **Using Clone to Save State**

```
interface Memento extends Cloneable { }
```

```
class ComplexObject implements Memento {
      private String name;
     private int someData;
```

```
 public Memento createMemento() {
          Memento myState = null;
          try {
              myState = (Memento) this.clone();
 }
          catch (CloneNotSupportedException notReachable) {
 }
          return myState;
     }
     public void restoreState( Memento savedState) {
          ComplexObject myNewState = (ComplexObject)savedState;
          name = myNewState.name;
          someData = myNewState.someData;
     }
```
}

# **What if Protocol**

When there are complex validations or performing operations that make it difficult to restore later

Make a copy of the Originator

Perform operations on the copy

Check if operations invalidate the internal state of copy

If so discard the copy & raise an exception

Else perform the operations on the Originator

#### **Command**

#### **Command**

Encapsulates a request as an object

![](_page_54_Figure_2.jpeg)

Example

Invoker be a menu Client be a word processing program Receiver a document Action be save

### **When to Use the Command Pattern**

Need action as a parameter (replaces callback functions)

Specify, queue, and execute requests at different times

Undo

Logging changes

High-level operations built on primitive operations

A transaction encapsulates a set of changes to data

 Systems that use transaction often can use the command pattern

Macro language

### **Consequences**

Command decouples the object that invokes the operation from the one that knows how to perform it

It is easy to add new commands, because you do not have to change existing classes

You can assemble commands into a composite object

# **Refactoring: Replace Conditional Dispatcher with Command**

public class SDSUChatServer {

```
public void processClientRequest(String request) {
```
blah

```
if (command.equals("quit"))
```
quit();

```
else if (command.equals("register"))
```

```
registerNewUser(commandData);
```

```
else if (command.equals("login"))
```

```
login(commandData);
```

```
else if (command.equals("nickname"))
  checkNickname(commandData);
```
blah

}

action = actions.get(command); action.execute(commandData);

# **Sample Command**

```
public class RegisterCommand extends Command {
   private SDSUChatServer target;
```

```
public RegisterCommand(SDSUChatServer aServer) {
  target = aServer;
```

```
bad example do not use
```

```
public void execute(String commandData) {
   target.registerNewUser(commandData);
}
```
}

}

# **The actions table**

```
public class SDSUChatServer {
   private HashMap<String, Command> actions;
```

```
private populateActions() {
   actions = new HashMap<String, Command>();
   actions.put("quit", new QuitCommand(this));
   actions.put("register", new RegisterCommand(this));
   actions.put("login", new LoginCommand(this));
   actions.put("nickname", new NicknameCommand(this));
}
```
# **When to do this?**

Need runtime flexibility

Conditional Dispatcher is bloated

# **Pluggable Commands**

Can create one general Command using reflection

Don't hard code the method called in the command

Pass the method to call an argument

# **Java Example of Pluggable Command**

import java.util.\*; import java.lang.reflect.\*;

```
63
public class Command
\{ private Object receiver;
     private Method command;
     private Object[] arguments;
     public Command(Object receiver, Method command, 
                                  Object[] arguments )
 {
          this.receiver = receiver;
          this.command = command;
          this.arguments = arguments;
 }
     public void execute() throws InvocationTargetException, 
                                      IllegalAccessException
 {
          command.invoke( receiver, arguments );
 }
 }
```
# **Using the Pluggable Command**

```
public class Test {
     public static void main(String[] args) throws Exception 
\{ Vector sample = new Vector();
         Class[] argumentTypes = { Object.class };
         Method add = 
             Vector.class.getMethod( "addElement", argumentTypes);
        Object[] arguments = \{ "cat" };
         Command test = new Command(sample, add, arguments );
         test.execute();
         System.out.println( sample.elementAt( 0));
 }
     }
```
![](_page_63_Picture_2.jpeg)

#### Command Processor Pattern

#### **Command Processor Pattern**

Command Processor manages the command objects

The command processor:

Contains all command objects

Schedules the execution of commands

May store the commands for later unto

May log the sequence of commands for testing purposes

Uses singleton to insure only one instance

#### **Structure**

![](_page_66_Figure_1.jpeg)

# **Dynamics**

![](_page_67_Figure_1.jpeg)

# **Benefits**

Flexibility in the way requests are activated

Different user interface elements can generate the same kind of command object

Allows the user to configure commands performed by a user interface element

Flexibility in the number and functionality of requests

Adding new commands and providing for a macro language comes easy

Programming execution-related services

 Commands can be stored for later replay Commands can be logged Commands can be rolled back

Testability at application level

**Concurrency** 

Allows for the execution of commands in separate threads

# **Liabilities**

Efficiency loss

Potential for an excessive number of command classes

Try reducing the number of command classes by:

Grouping commands around abstractions

 Unifying simple commands classes by passing the receiver object as a parameter

**Complexity** 

How do commands get additional parameters they need?